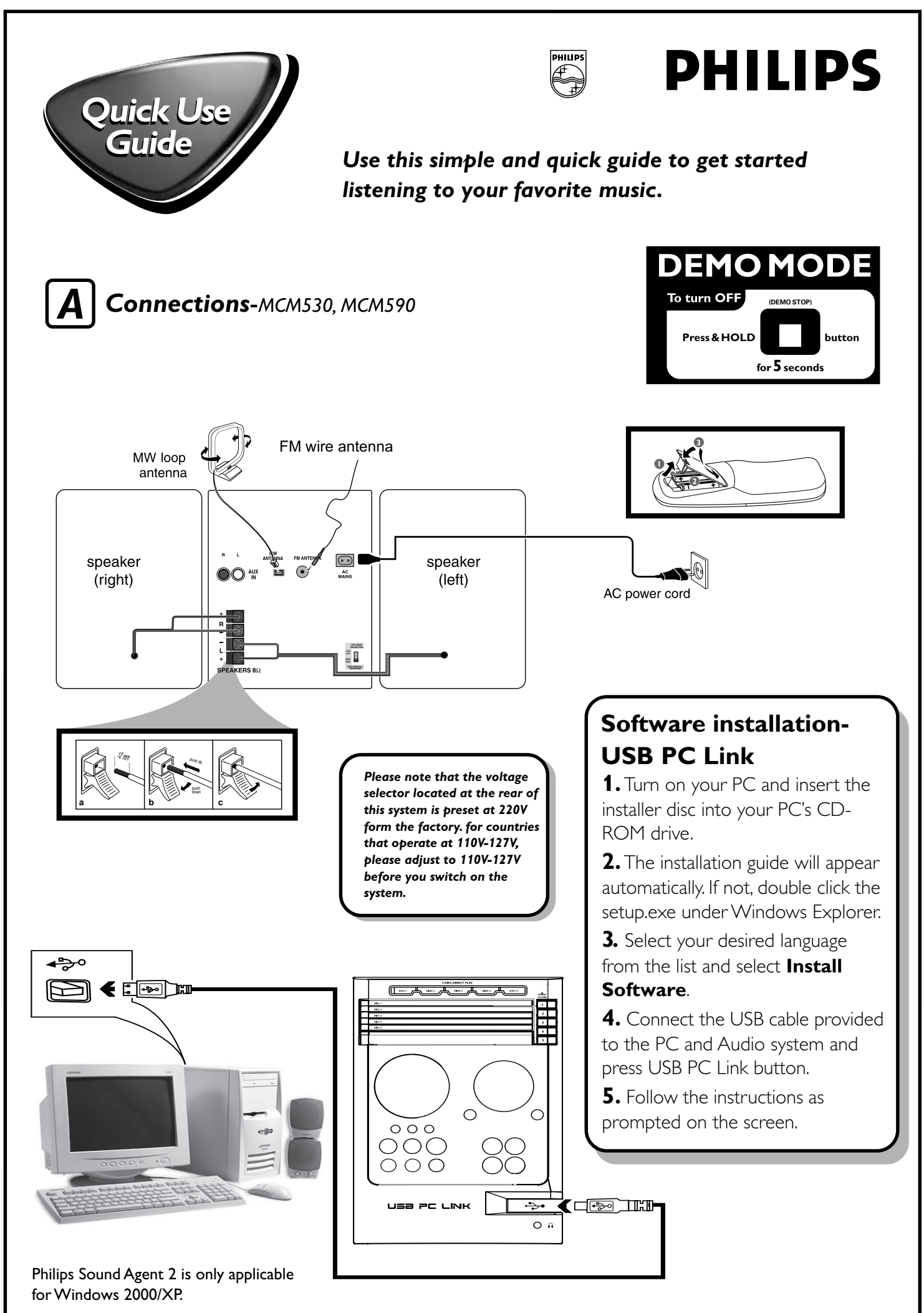

## *B Tuner installation-Plug and Play*

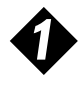

When you turn on the mains supply, "AUTO INSTALL - PRESS PLAY" is displayed. Or in standby mode, press and hold  $\blacktriangleright$   $\blacksquare$  on the system, until the message is displayed.

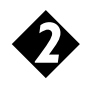

Press  $\blacktriangleright$   $\blacksquare$  on the system to start installation automatically. "INSTALL" is displayed. Once completed, the last tuned radio station (or the first available RDS station) will be played.

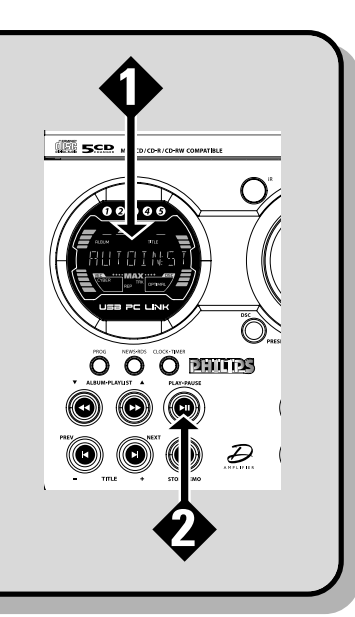

## *Timer Operations*

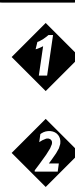

*C*

Press and hold **CLK/TIMER** (or **CLOCK•TIMER** on main unit) until "SELECT CLOCK OR TIMER" is displayed.

Press  $\blacktriangleright$  to change the display to "TIMER" and press **CLOCK•TIMER** again to confirm.

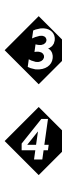

*5*

Press **CD** or **TUNER** or **USB PC LINK** to select the wake-up source.

Press  $\blacktriangleleft$  or  $\blacktriangleright$  (for hours) and  $\blacktriangleleft$  or  $\blacktriangleright$  (for minutes) repeatedly to set the wake-up time.

Press **CLOCK**<sup>.</sup>TIMER to store the setting.

## **To exit without storing the setting**  $\bullet$  Press  $\blacksquare$  on the system.

*Note: Before setting the timer, ensure that the clock is set correctly.*

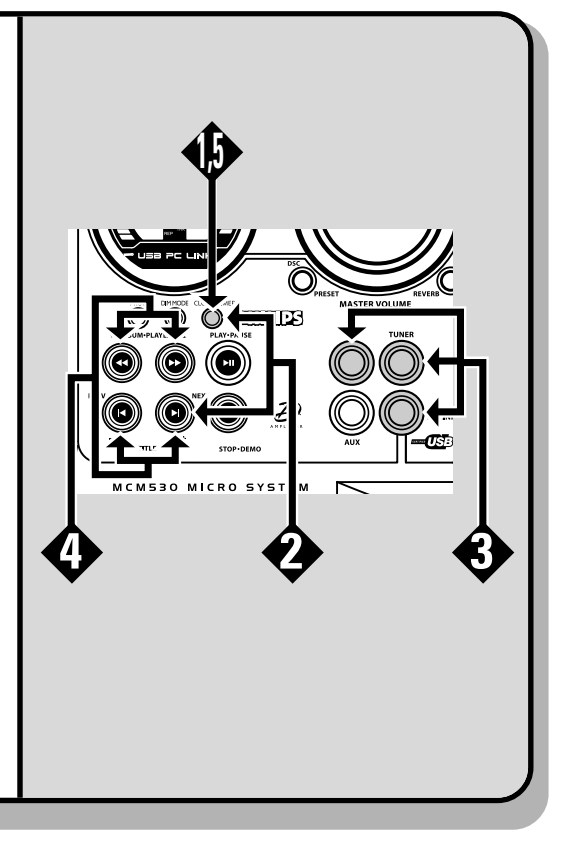

## *For more detailed instrustions, see the following pages in the User Guide.*

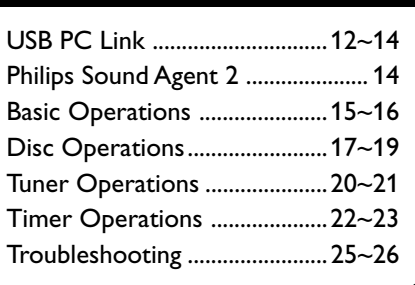

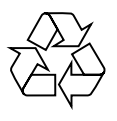